# **How To Publish A Word Document**

[EPUB] How To Publish A Word Document [EPUB] [PDF]. Book file PDF easily for everyone and every device. You can download and read online How To Publish A Word Document file PDF Book only if you are registered here. And also You can download or read online all Book PDF file that related with how to publish a word document book. Happy reading How To Publish A Word Document Book everyone. Download file Free Book PDF How To Publish A Word Document at Complete PDF Library. This Book have some digital formats such us : paperbook, ebook, kindle, epub, and another formats. Here is The Complete PDF Book Library. It's free to register here to get Book file PDF How To Publish A Word Document.

## **How to Electronically Publish a Word 2010 Document**

November 15th, 2018 - 4 Use the Save As dialog box to save your document in the special file format and then click the Save button You can if you want change the document's filename and location The Save As Type area of the Save As dialog box has preselected the file type you  $e^{\pi}$  ve chosen

#### **Save a document as a webpage Word support office com**

March 7th, 2015 - The first time you post a document to your blog Word guides you through registering your blog account Save onto OneDrive and share Share your document with friends and colleagues by saving it to OneDrive and inviting them to view it Click File gt Save As gt OneDrive

## **How to Proof Print and Publish Documents Microsoft Word**

April 5th, 2000 - Just click Translate You can then choose to have Word translate the entire document selected text or to point to a word or phrase for quick translation You can also select Choose Translation Language to select a language as shown below

# **How to Convert a Microsoft Publisher Document to Microsoft**

November 14th, 2018 - Click the File menu select Export and then click Publish HTML Select a location to save the HTML document and its folders containing images and format information Launch Microsoft Word click Open and select the saved HTML File Drag the images and text boxes as needed to reposition them in the document

# **Publish or unpublish a version of a file SharePoint**

March 7th, 2015 - Hover over the title of the document with your mouse click the drop down arrow and click Publish a major version The Publish Major Version dialog box opens Enter a comment in the Comments field and then click OK

## **How to Add Word Documents to a Blog Chron com**

November 15th, 2018 - Select the Word document or PDF version from the

list of uploaded files This places a hyperlink in your blog post that visitors can click to view the Word document you want to share

#### **How to Use Microsoft Word as a Desktop Publishing Tool**

May 28th, 2012 - If you need to create documents with drop caps pull quotes columns text that wraps around images and similar desktop publishing elements you can do so in Word

# **How To Create and Publish Blog Posts in Word 2010 amp 2007**

January 18th, 2010 - If you already use Word for your document creation now you can create and publish blog posts too without having to install and learn new software Remember that Office 2010 Beta is available for anyone to download and use at the time of this writing

#### **How to Publish a Blog post using Microsoft Word**

July 26th, 2013 - So I decided to create a post on Windows to set up and publish blog post from Microsoft Word for those who weren't aware of this feature The interface is very simple and clean

## **How to Format Your Book for Self Publication Bookstand**

November 11th, 2018 - The Directions below are for MS Word 7 and 10 The most common and most economical trim sizes is 5 25 inches wide x 8 25 inches tall To format to our other sizes please change the  $a \in \mathbb{CP}$ APER  $SIZE@e$  per the following instructions All other adjustments stay the same In MICROSOFT WORD open a NEW Document and click on PAGE SETUP under PAGE LAYOUT

#### **3 Ways to Write and Post Blog Content With MS Word**

September 30th, 2018 - To post to your blog select either Publish or Blog Post gt Publish depending on your version of MS Word To save the post as a draft choose the small arrow beneath Publish and select Publish as Draft Or go to Blog Post gt Publish as Draft in older versions of Word You can edit blog posts in Word by going to the Open menu and choosing an existing post

## **Convert Word to HTML To Put a Doc on a Website**

April 9th, 2014 - The Easy Way to Convert Word to HTML Copy your Word document and paste it into the converter Select your options then click convert This is the way a lot of journalists convert their word docs to HTML for publishing on the web First click the red "CREATEâ€. button and choose "Document â€.

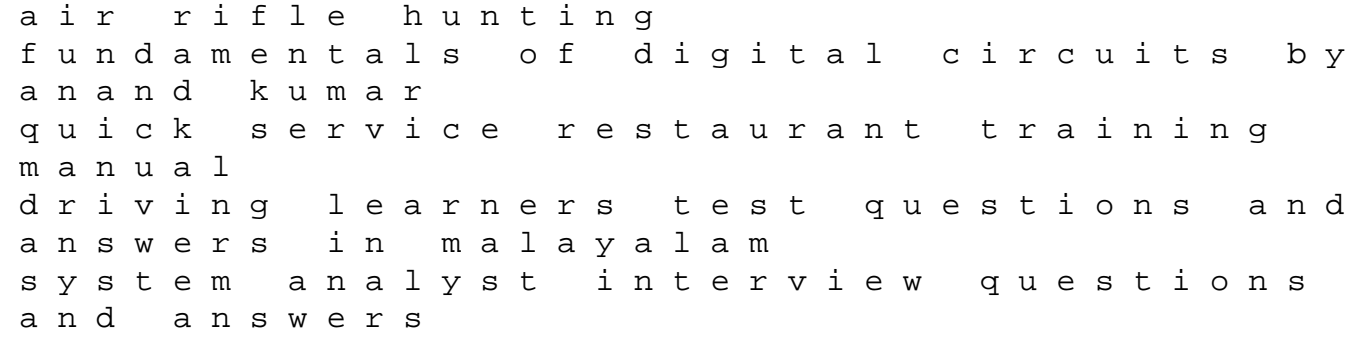

crime scene photography 2nd edition 1997 buick lesabre fuel pump reminiscences of michael kelly of the king apos s theatre and theatre roya yamaha ttr110 workshop manual 2008 2009 2010 dieci cose che avevo dimenticato difference between automatic and manual transmission in cars the children of sky zones thought 3 vernor vinge nursing entrance exams study guides continuous cover forestry 2nd edition southern cross erin solomon pentalogy book 3 la guerre des nerfs 33 ans sclacrose en plaques convoluted universe book four 4 samsung laptop pc user guide paccar mx340 euro 5 engine workshop manual ncert solutions 12 chemistry